## **Setting restrictions for columns/rows**

## Use case:

You need to hide some columns/rows with classified data for public view or editing securely.

## Solution:

- 1. Divide your data into two pages:
  - a. Insert data which are available for public use on the first page.
  - b. Include only classified data on the second one.
- 2. Apply appropriate restrictions (page view, editing) for the second page.
- 3. Wrap the restricted table data with the Table Excerpt macro and save the page.
- 4. Insert the Table Excerpt Include on the page with public data.
- 5. Lookup/merge data of both tables with the help of Table Transformer.
- 6. Update the page.

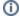

Read our blog post to learn how you can restrict access to sensitive information in Confluence tables.